# **ROXTON-soft**

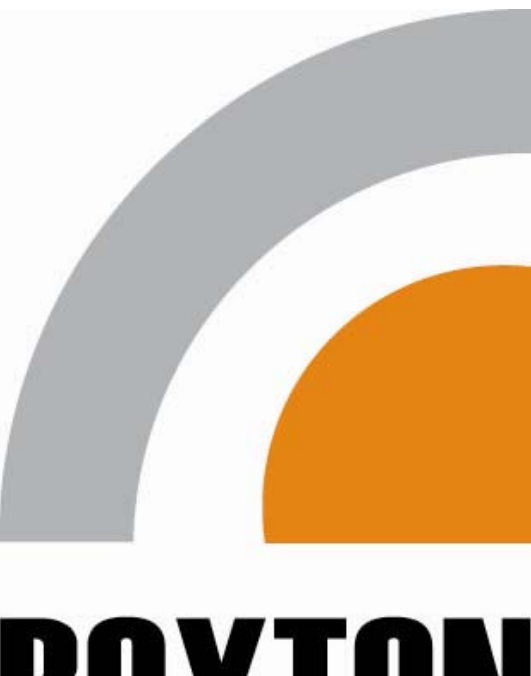

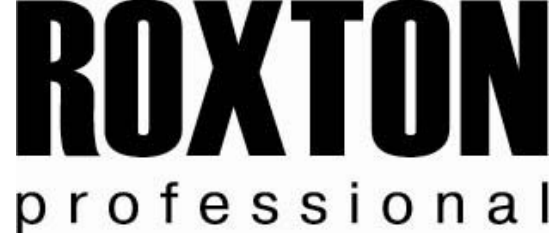

# **РУКОВОДСТВО ПОЛЬЗОВАТЕЛЯ ПО ЭКСПЛУАТАЦИИ СИСТЕМЫ АВАРИЙНО-ПОЖАРНОГО ОПОВЕЩЕНИЯ, РЕЧЕВОЙ И МУЗЫКАЛЬНОЙ ТРАНСЛЯЦИИ (ROXTON-Soft)**

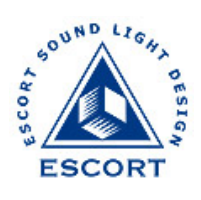

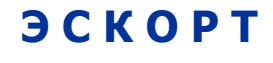

**109044, Москва, ул. Мельникова, 7 (ДК 1-го ГПЗ), офис 32 Тел./Факс: (095) 937-53-41, 674-26-90**  http://www.escortpro.ru

# **Содержание**

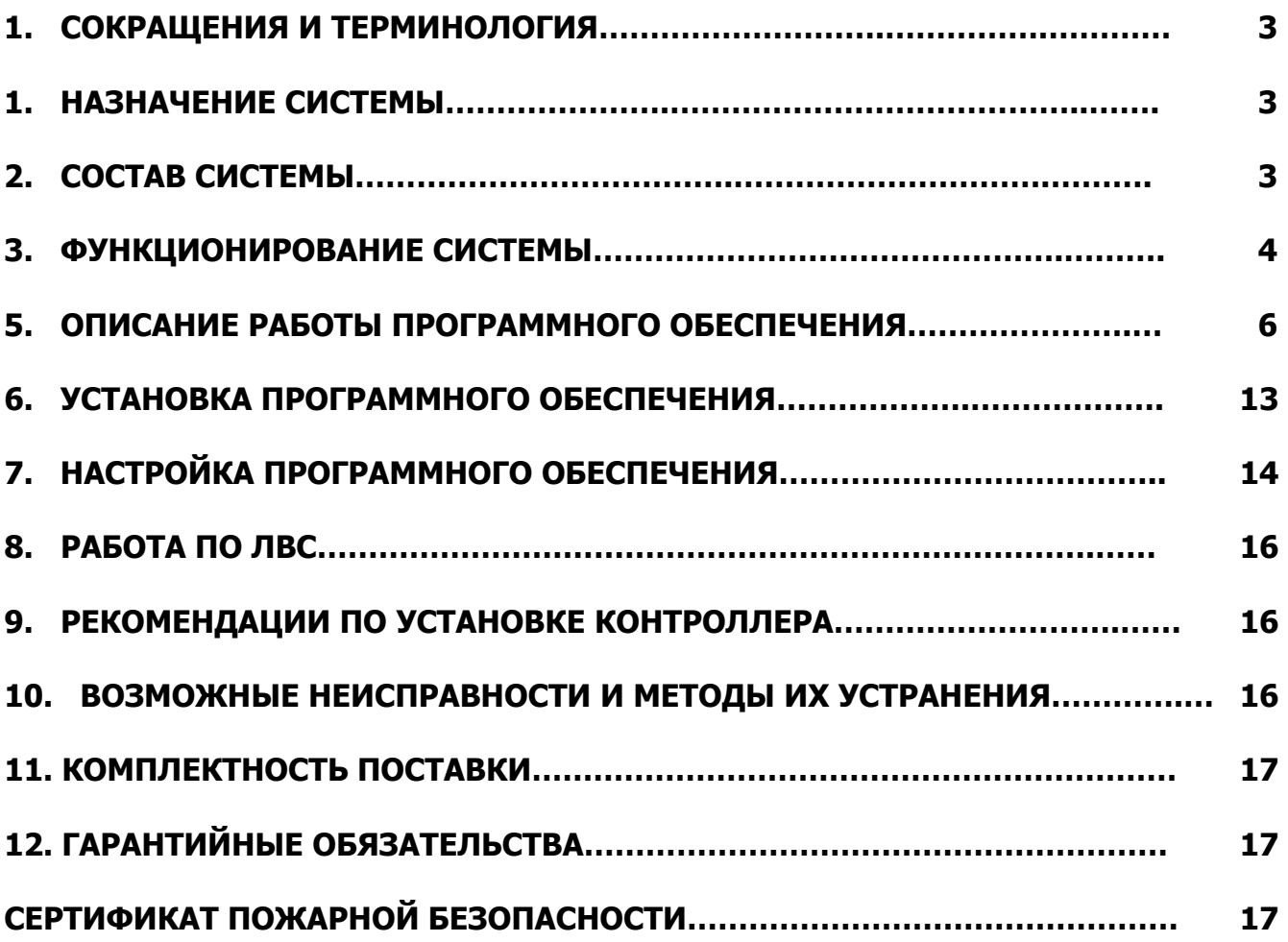

### **1. СОКРАЩЕНИЯ И ТЕРМИНОЛОГИЯ**

**ПК –** персональный компьютер;

**ЛВС** – локально-вычислительная сеть;

**ПО** – программное обеспечение.

**СО -** система оповещения. **СО** включает в свой состав компьютер, на котором установлено программное обеспечение (SX-64N), цифровой контроллер, звуковую и сетевую карты. Контроллер через специальную плату сопряжения управляет базовым комплектом оборудования.

**Локальный режим -** К персональному компьютеру подключаются (через плату сопряжения или блок автоматического резервирования) управляющие сигналы (в виде "сухих контактов" или напряжений 12- 24В). При их поступлении активизируется процесс аварийного оповещения.

**Сетевой режим** - В сетевом режиме сигналы управления поступают с **ПК**, подключенного к данному **ПК** по **ЛВС** (например, по протоколу ТСР/АР).

### **2. НАЗНАЧЕНИЕ СИСТЕМЫ**

Данная система предназначена для осуществления музыкальной трансляции и речевых сообщений в 64 выбираемых зон с возможностью как автоматического управления всем комплексом в целом, так и управления системой при участии оператора.

Предлагаемая система может работать как в сетевом, так и в локальном режиме.

В **локальном режиме** система позволяет, используя персональный компьютер, принимать аварийный сигнал от системы пожарной сигнализации и транслировать сигнал оповещения о пожаре в заданные зоны по алгоритму, отвечающему нормативу **СО** до V типа. Предусмотрена возможность оперативного вмешательства и корректировки процесса аварийного оповещения. События в аварийном режиме и действия оператора записываются в протокол.

В **сетевом режиме** управление системы осуществляется по **ЛВС**. При этом программное обеспечение включает в свой состав два основных пакета **ПО**:

- 1 система оповещения и музыкальной трансляции, сетевой приемник (RX-64N);
- 2 сетевая удаленная аварийная консоль (AMS-RM64).

SX-64N – это программа (устанавливаемая на компьютере, подключенному к **ЛВС**), которая через специальный контроллер, управляет центральным оборудованием. Компоненты программы и ее функционирование описаны ниже.

AMS-RM64 – это программа (устанавливаемая на компьютере, подключенному к **ЛВС**), с которого дистанционно (по **ЛВС**) можно управлять 8-ю независимыми 64-зонными **системами оповещения**. Управление может быть 2-х типов:

- 1. Передача звукового сообщения в зону (или группу зон) любой системы (система заранее д.б. подключена по **ЛВС**).
- 2. Активизация процесса аварийного оповещения (запуск любого алгоритма или группы алгоритмов) в нужной **СО**.

### **3. СОСТАВ СИСТЕМЫ**

В **локальном режиме** базовый комплект **СО** представляет собой специально сконфигурированный мультимедийный **ПК** с установленным в него контроллером (на входы поступают сигналы от ОПС, выходы управляют релейными модулями) и **ПО**. Для подачи звукового сигнала используется любая звуковая карта, установленная на **ПК**.

В **сетевом режиме** базовый комплект комплекса представляет собой специально сконфигурированный **ПК**, на котором кроме выше описанных контроллеров должна быть установлена сетевая карта,

настроенная на работу в существующей **ЛВС** (в данном описании установка, настройка звуковых, сетевых карт, цифровых контроллеров, не рассматривается).

### **4. ФУНКЦИОНИРОВАНИЕ СИСТЕМЫ**

### **4.1 Общая структурная схема системы**

Общая конфигурация **СО** работающей в сетевом режиме, изображена на рис.1

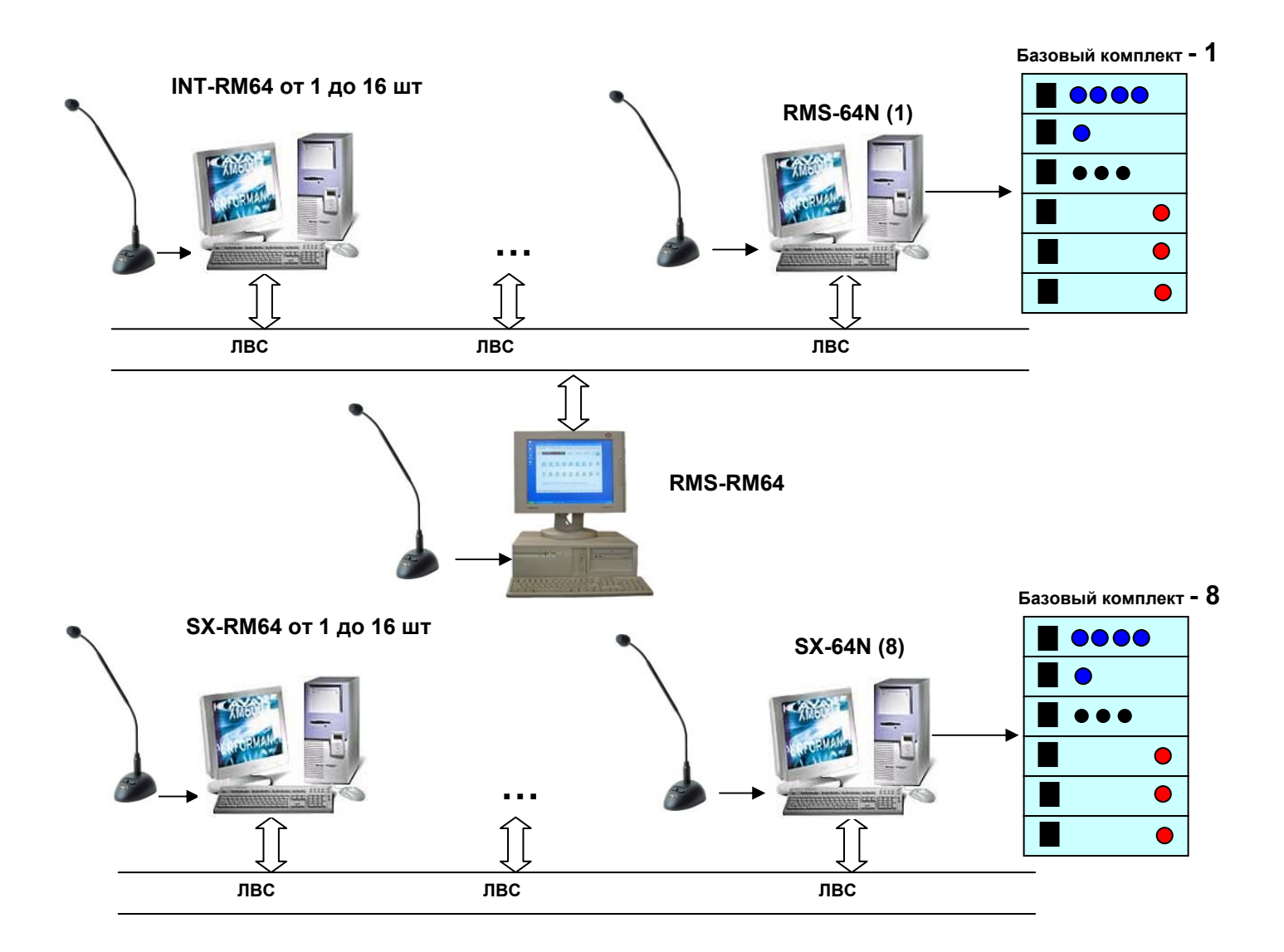

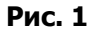

Данная **СО** может быть установлена как в одном, так и нескольких зданиях (до 8-ми). При этом управление **СО** в каждом здании будет осуществляться централизованно при помощи цифровой консоли AMS-RM64 по **ЛВС**. В каждом здании система может управлять 64-ю зонами. К каждой из таких (8-ми) систем может быть подключено дополнительно до 16 удаленных консолей (типа AMS-RM64), для управления звуком также работающих по ЛВС. Каждая система имеет возможность полного автоматического резервирования.

### **4.2 Структурная схема системы**

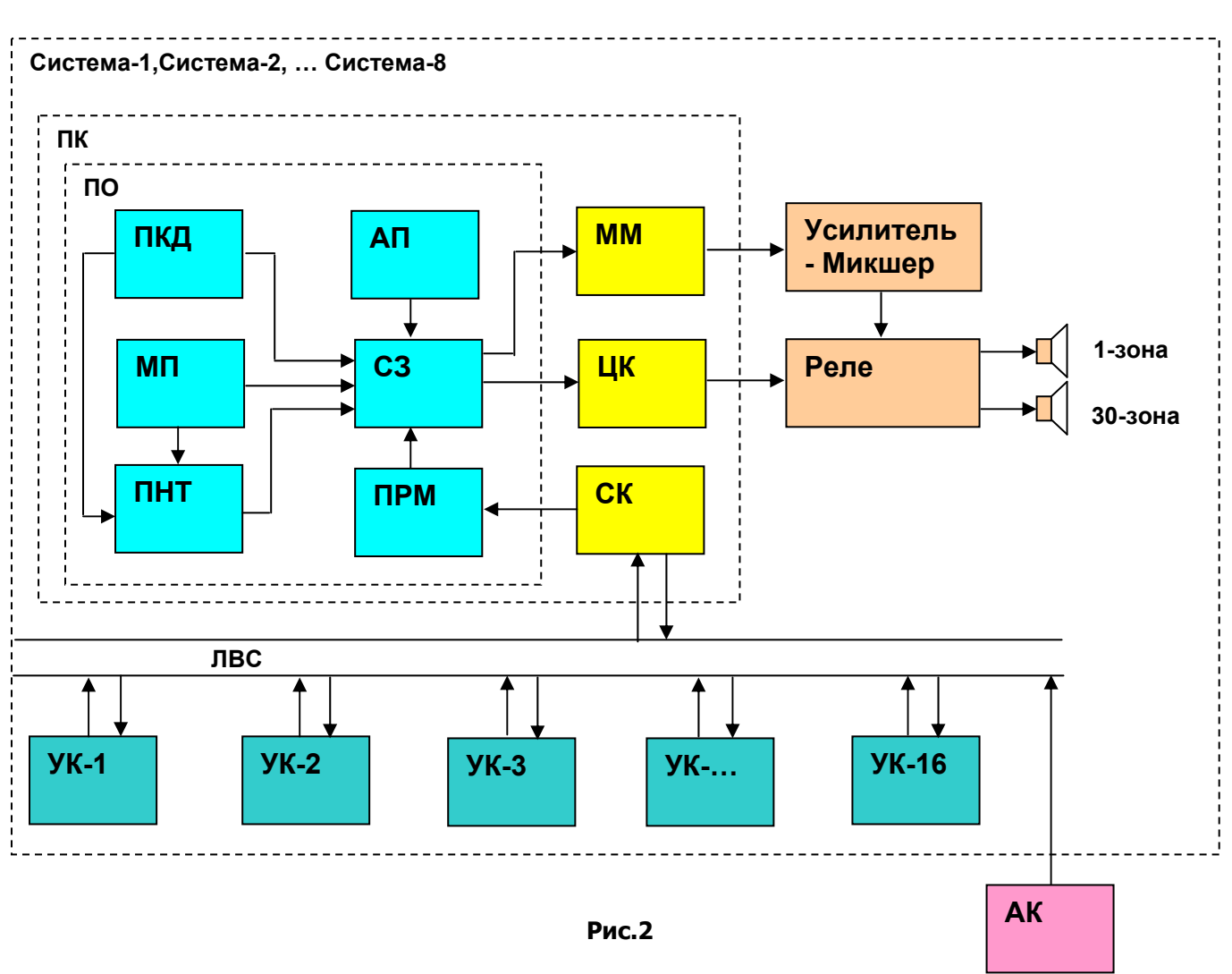

Структурная схема **СО** представлена на рис. 2

### **Обозначения:**

- **MM –** мультимедийная звуковая карта;
- **ЦК –** цифровой контроллер ввода-вывода.
- **СК** сетевая карта;
- **СЗ** селектор зон;
- **ПНТ** программируемый недельный таймер;
- **МП** МР3 плеер;
- **ПКД** проигрыватель компакт дисков;
- **АП** аварийная панель;
- **ПРМ –** приемник;
- **АК** аварийная консоль;
- **УК** удаленная консоль.

На данной блок-схеме изображена одна из 8-ми (возможных) систем, которая работает как самостоятельно, так и управляется при помощи **АК** AMS-RM64.

Система может работать в нескольких режимах:

### **Режим музыкальной трансляции**

Режим музыкальной трансляции обладает низшим приоритетом и имеет следующие возможности:

- 1. Подача речевых сообщений.
- 2. Подача сигналов привлечения внимания.
- 3. Создание Play листов для работы **МП**.
- 4. Программирование **ПНТ**.
- 5. Работа с **СЗ**.

Автоматизация работы всей системы возможна с помощью **ПНТ** (недельный режим, время включения и выключения музыкальных источников, время воспроизведения стандартных сообщений, подача сигналов привлечения внимания, включение/отключение группы зон, приглушение **МП** и т.д.).

При работе с **СЗ** можно запрограммировать 4 группы наиболее часто используемых зон трансляции, что упрощает выбор в случае внештатных ситуаций и при работе с **ПНТ**.

### **Режим приема сообщений**

Данный режим имеет средний приоритет (выше музыкального). В нормальном режиме система может принимать речевое сообщение и транслировать его в нужные зоны. При этом музыка (если она есть) приглушается. После завершения сообщения музыка и ранее подключенные зоны восстанавливаются. Речевое сообщение и номера зон в которые необходимо транслировать это сообщение, формируются оператором **УК** или **АК**. К одной системе может быть подключено до 16 удаленных консолей

### **Режим аварийного оповещения**

Режим аварийного оповещения имеет наивысший приоритет и может быть активизирован как при поступлении сухого контакта от пожарной станции внутри самой системы, так и с удаленного рабочего места (**АК** AMS-RM64) по **ЛВС**.

При возникновении аварийной ситуации музыкальная трансляция (или транслируемое сообщение) будет прекращена и включится алгоритм, соответствующий номеру аварийного сигнала (для **локального режима)**, или номер, указанный оператором **АК** (для **сетевого режима**). Необходимые алгоритмы оповещения (последовательность и тип аварийных сообщений) заранее настраиваются при помощи **АП**. **АП** можно настроить как для оповещения простых объектов (с несколькими зонами оповещения), так и для сложных объектов c точным алгоритмом оповещения (до V типа).

При автоматической работе системы оператор всегда имеет возможность оперативного вмешательства.

### **5. ОПИСАНИЕ РАБОТЫ ПРОГРАММНОГО ОБЕСПЕЧЕНИЯ**

Графический интерфейс программы управления (выполненный в виде закладок) представляет собой панель управления, на которой размещены следующие модули:

- 1. Модуль селектора зон (кнопки выбора 64-ти зон трансляции, 4-х динамических подгрупп, всех зон; модули стандартных цифровых сообщений и сигналов привлечения внимания, регулировки уровня звука);
- 2. модуль программируемого недельного таймера, позволяющий организовать включение/выключение сообщений, музыки, управлять селектором каналов, сохранять информацию как на каждый день, так и на всю неделю;
- 3. модуль МР3–плеера, позволяющий создавать и хранить на жестком диске компьютера большие объемы музыкальной информации;
- 4. модуль CD–плеера, позволяющий проигрывать стандартные CD-аудио диски;
- 5. модуль аварийной панели, позволяющий создать гибкий алгоритм оповещения, осуществить выбор и настройку аварийных сообщений;
- 6. модуль приемника, позволяющий принимать речевое сообщение, информацию о подключаемой зоне, о режиме аварийного оповещения, о номере алгоритма оповещения.

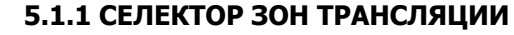

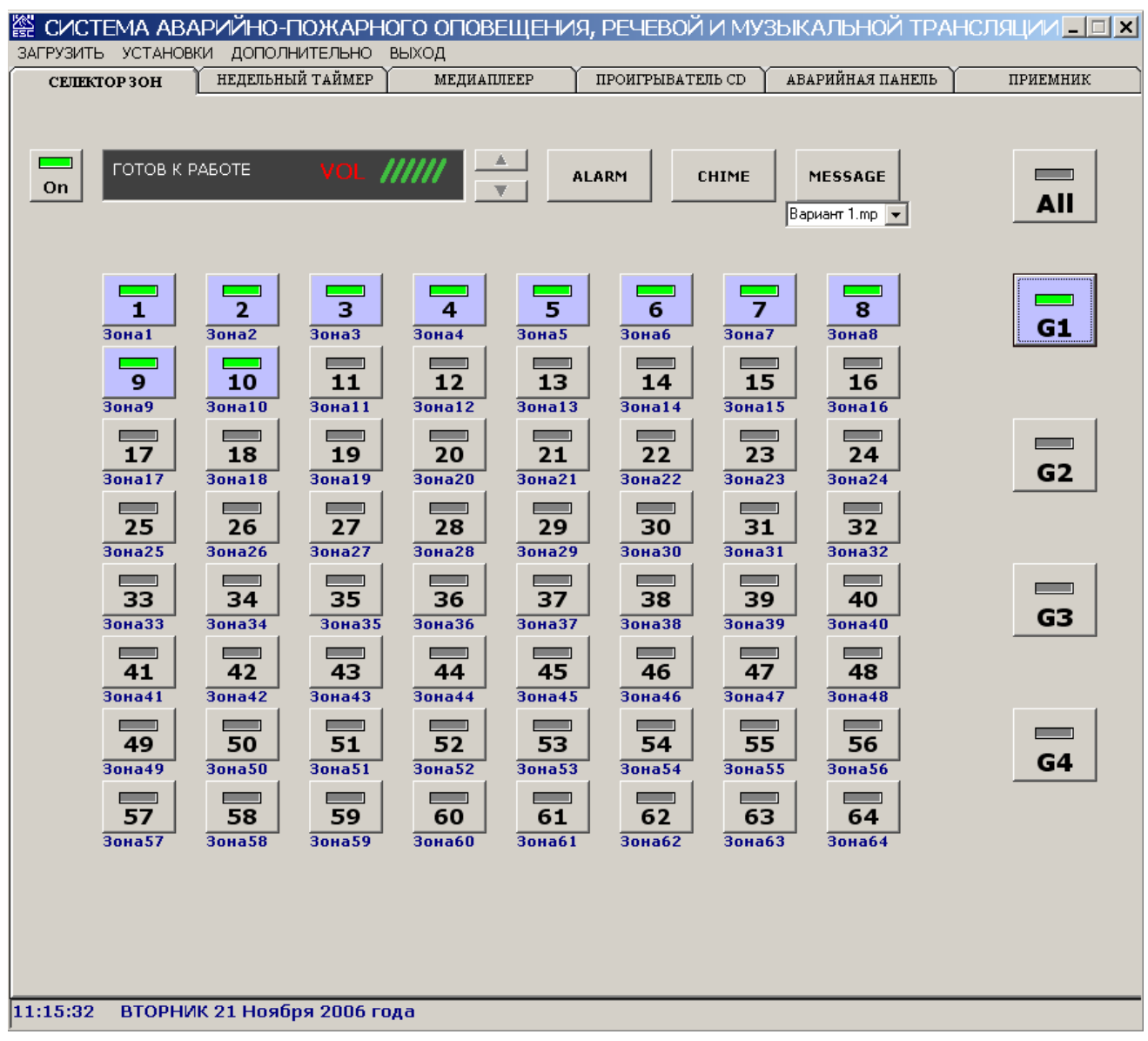

### **Рис.3**

**СЗ** может работать как в ручном, так и в автоматическом режиме. **СЗ** позволяет управлять блоком реле, который подключает зоны трансляции. Коммутация блока реле осуществляется с помощью специального контроллера ввода-вывода, устанавливаемого в PCI-слот компьютера.

На панели **СЗ** (рис.3) расположены несколько групп кнопок:

Кнопки выбора зон трансляции с 1 по 64. Рядом расположены четыре программируемые кнопки G1, G2, G3, G4 (группа1 и группа2, группа3, группа4 соответственно). Каждая из этих кнопок может быть запрограммирована на включение любой комбинации зон от 1 до 64. Обычно это - наиболее часто используемые комбинации зон автоматической музыкальной трансляции. При нажатии на кнопки с 1 по 64 подключается соответствующая зона. Это нажатие запоминается даже при выключении питания. Каждой зоне соответствует название, которое помещено под соответствующей кнопкой. Название зоны может быть отредактировано пользователем (правая клавиша мыши).

Кнопка All (Все). При нажатии на данную кнопку, включаются все зоны.

Кнопки ALARM (тревожные сообщения), CHIME (сигналы привлечения внимания), MESSAGE (текущие сообщения). При нажатии на эти кнопки воспроизводятся заранее записанные сообщения, которые представляют собой звуковые файлы. Эти файлы должны быть предварительно помещены в соответствующие папки на жестком диске **ПК**. Названия этих файлов попадают в список, прилагающийся к каждой кнопке, и затем выбираются из этих списков.

Кнопка CHIME (Гонг) предназначена для подачи сигнала привлечения внимания перед началом сообщения через микрофон.

Кнопки регулятора громкости позволяют пользователю регулировать уровень звука Гонга, Стандартного и Аварийного Сообщения.

В аварийном режиме **СЗ** используется для индикации и включения зон аварии. Если произошло возгорание в определенной зоне, то включается алгоритм оповещения, во время которого при помощи **СЗ** поочередно подключаются нужные зоны. При этом кнопки Селектора Зон подсвечиваются, а индикатор на кнопке, соответствующей зоне пожара, начинает мигать красным цветом. На индикаторе панели высвечивается слово **"ПОЖАР".** В правой части закладки появляются кнопки, с помощью которых можно приостановить процесс аварийного оповещения и приглушить звук. При возникновении внештатных ситуаций оператор имеет возможность вмешаться в процесс автоматического оповещения при помощи кнопок с записанными заранее (дополнительными) аварийными сообщениями.

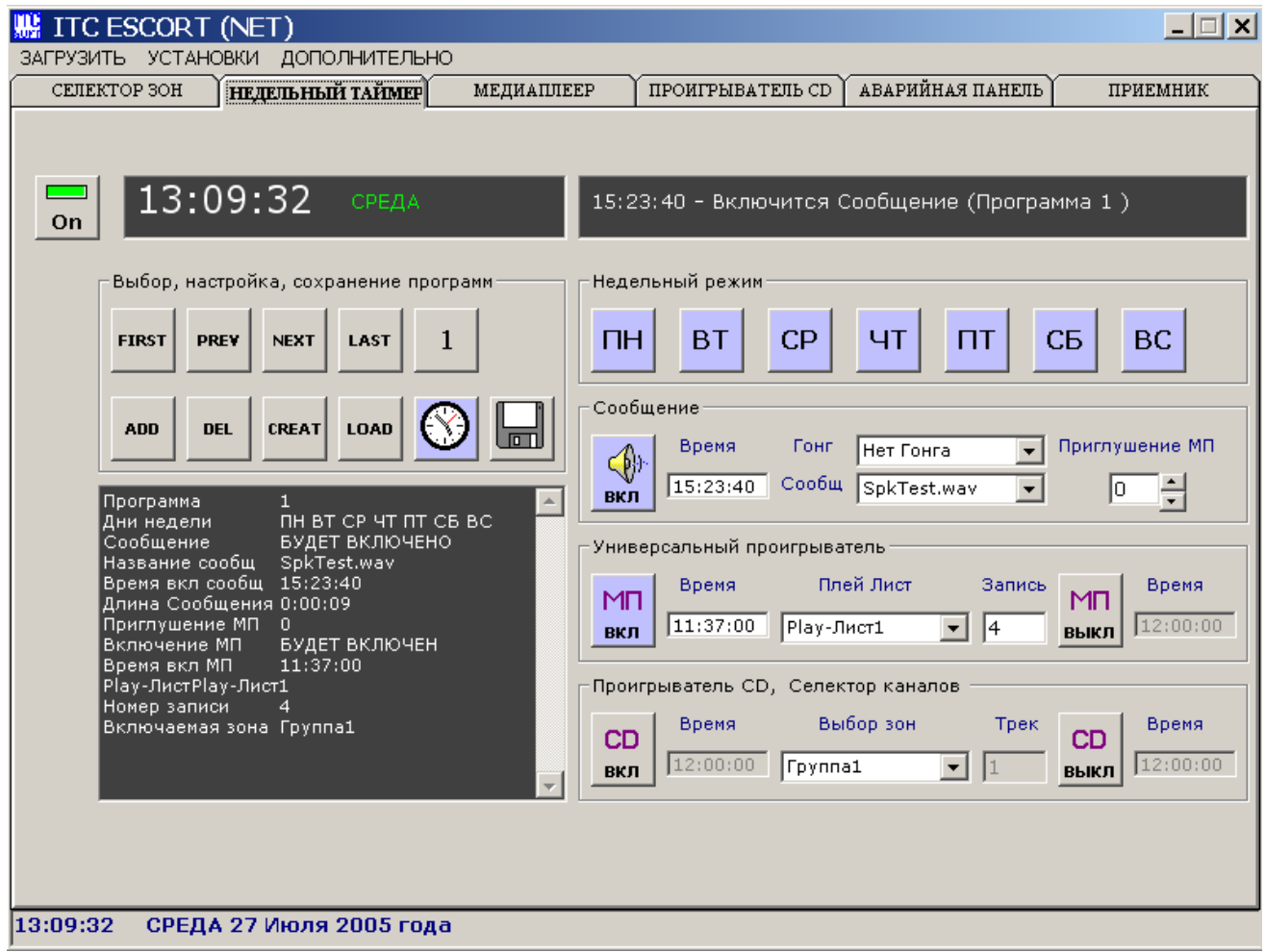

### **5.1.2 ПРОГРАММИРУЕМЫЙ НЕДЕЛЬНЫЙ ТАЙМЕР**

#### **Рис.4**

**ПНТ** (рис.4) является устройством, позволяющим создать полностью автоматизированную систему музыкальной трансляции и стандартных речевых сообщений. Данное устройство позволяет:

- 1. Установить недельный режим работы системы в целом.
- 2. Установить время включения сообщения (на каждый день недели).
- 3. Выбрать необходимое сообщение из списка.
- 4. Выбрать вид гонга перед подачей каждого конкретного сообщения.
- 5. Установить уровень приглушения звука музыкальной трансляции на время речевого сообщения.
- 6. Установить время включения/выключения **МП**.
- 7. Установить необходимый Play-лист **МП**.
- 8. Установить номер записи **МП**.
- 9. Установить время включения/выключения **ПКД**.
- 10. Установить номер трека **ПКД**.
- 11. Выбрать зону, группу зон, которая будет автоматически включаться/выключаться при подаче сообщения.

На панели **ПНТ** отображается информация об установках в данной программе, о всех настройках, а также индицируется ближайшее задание. Настройки **ПНТ** можно сохранить в специальные программлисты. **ПНТ** запоминает состояние **СЗ**, а также следит за включением/ отключением зон для различных задач.

### **5.1.3 МЕДИАПЛЕЕР**

Закладка "МЕДИАПЛЕЕР" или mp3-проигрыватель (рис. 5) служит для работы с проигрывателем аудио файлов. mp3-проигрыватель позволяет воспроизводить записи различных форматов (\*.mp3,\*.wav,\*.mid,\*.rmi). Файлы для воспроизведения могут находиться в любой папке. Пользователь может создавать собственные Play-листы. На панели mp3-проигрывателя расположены кнопки управления, создания и редактирования Play-листов.

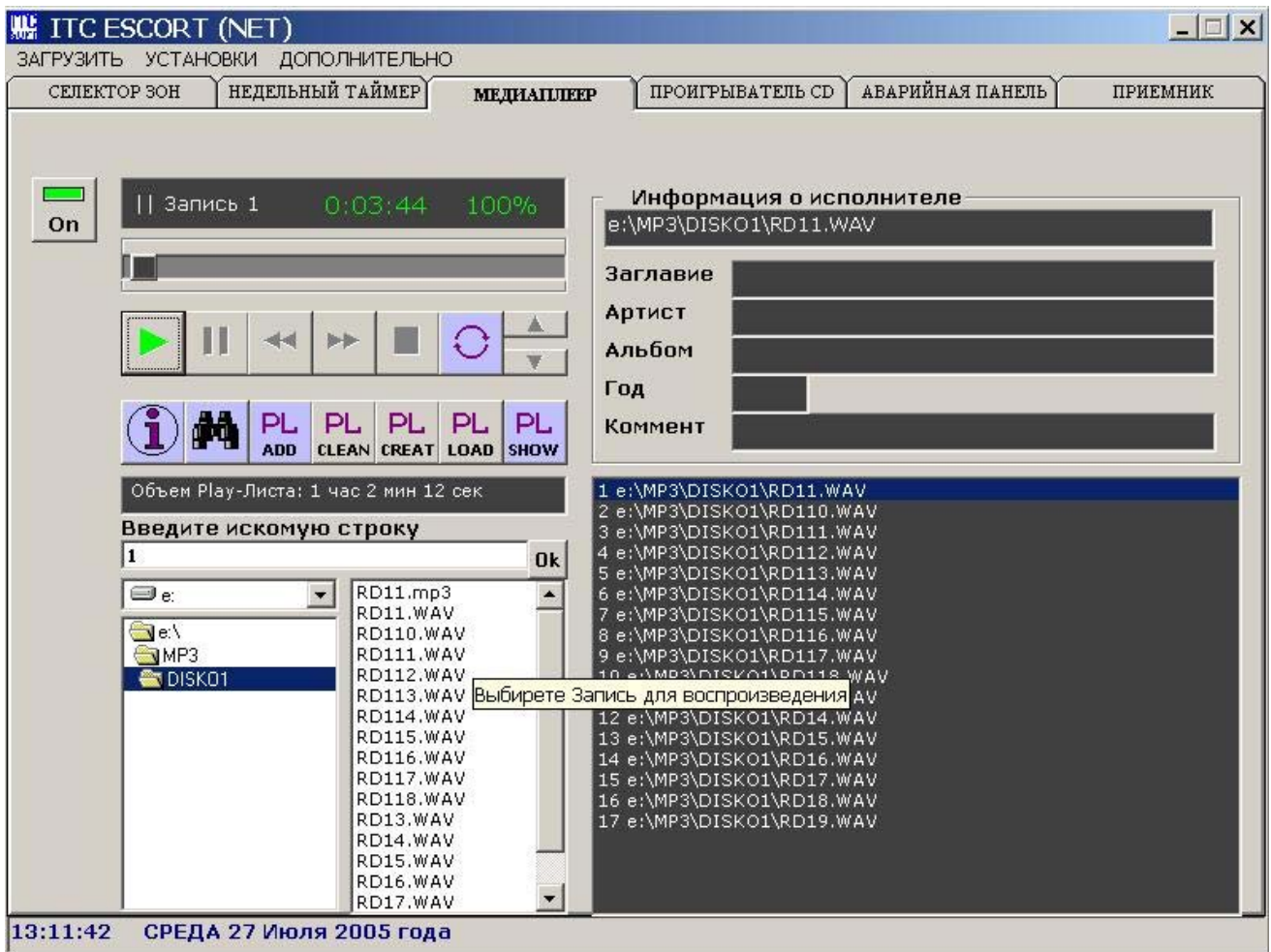

**Рис.5**

### **Функциональное назначение кнопок**

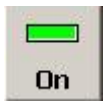

**Включение**. Кнопка включения проигрывателя.

**Воспроизведение**. При нажатии начнет воспроизводиться запись из текущего Playлиста. Текущий Play-лист - это список звуковых файлов, находящихся в папке "PLAYLIST" текущей директории. Во время воспроизведения на табло индицируется номер записи, время до конца записи. В правой части плеера показана информация об исполнителе.

Ш

**Пауза**. Эта кнопка работает только в режиме воспроизведения. При нажатии происходит временная остановка воспроизведения. При вторичном нажатии воспроизведение возобновляется.

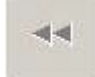

**Предыдущий трек**. При нажатии будет выбран предыдущий трек.

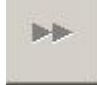

**Следующий трек**. При нажатии будет выбран следующий трек.

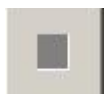

**Остановка**. При нажатии воспроизведение прекращается.

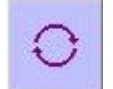

**Циклическое воспроизведение**. При нажатии Play-лист будет воспроизводиться циклически (по умолчанию включена).

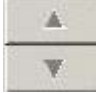

**Громкость**. Данные кнопки изменяют уровень звука. При этом на цифровом табло высвечивается величина уровня в процентах. Регулировка уровня громкости изменяется от 0 до 100% с шагом 5%.

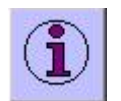

**Время звучания play-листа**. При нажатии данной кнопки, будет подсчитано время звучания текущего Play-листа.

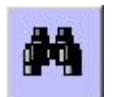

**Поиск**. При нажатии появится текстовое поле, в котором можно ввести набор символов для поиска, затем нажать кнопку "**Ok**". После нахождения трека поиск может быть возобновлен.

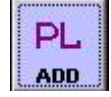

**Добавление записи**. При нажатии в нижней части панели появится информация о дисках и папках. Выберите папку со звуковыми файлами. Содержимое этой папки отобразится в списке справа. Щелкните по нужной записи или по списку, для их добавления в текущий Play-лист.

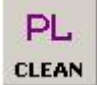

**Очистка текущего Play-листа**. При нажатии очищается текущий список.

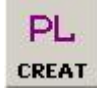

**Создание Play-листа**. При нажатии в текущей папке создается текстовый файл "Playlist'N'" (где N - свободный номер). В этот файл записывается информация из текущего списка.

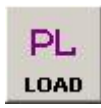

**Загрузка Play-листа**. При нажатии внизу появится список треков текущего Play-листа. Щелкнув дважды по нужному Play-листу, он загружается. Для удаления Play-листа нужно выделить его, нажать правую кнопку мыши и подтвердить удаление.

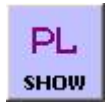

**Просмотр Play-листа**. При нажатии появится список треков текущего Play-листа. В этом списке указан номер записи и наименование. Трек выбирается двойным щелчком. Проигрыватель воспроизводит треки в том же порядке, в котором они располагаются в списке. Закрыть список можно, повторно щелкнув по этой кнопке. Существует другой способ выбора записи: для этого нужно щелкнуть правой кнопкой мыши по кнопке списка (если он выключен). Слева появится текстовое поле с текущим номером записи. В этом поле можно ввести номер нужной записи. Для подтверждения еще раз щелкнуть правой клавишей мыши по данной кнопке.

Под информационным табло располагается ползунок для перемотки. Перемотка осуществляется при помощи мыши. Ползунок инерционен.

### **5.1.4 ПРОИГРЫВАТЕЛЬ КОМПАКТ ДИСКОВ**

**ПКД** позволяет воспроизводить аудио CD. На панели управления проигрывателя расположены стандартные органы управления, а также информация об исполнителе.

### **5.1.5 АВАРИЙНАЯ ПАНЕЛЬ**

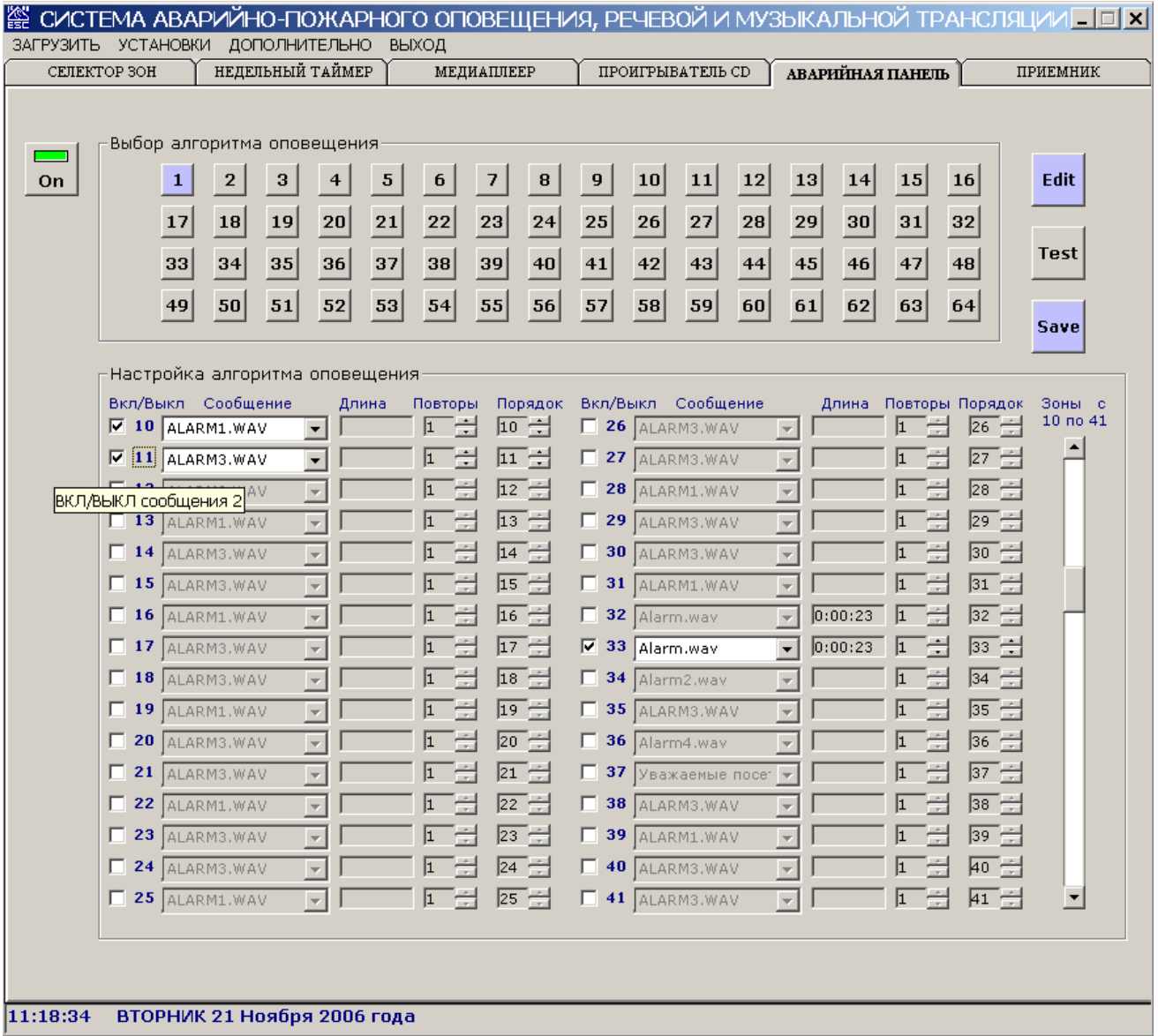

### **Рис.6**

**АП** (рис.6) представляет собой панель настройки и предназначена для выбора и установки необходимого алгоритма оповещения объекта (самый простой алгоритм - это оповещение только зоны пожара).

При помощи **АП** можно настроить до 64-ти вариантов оповещения об эвакуации для 64-ти зон трансляции. Идентификация варианта производится автоматически в зависимости от места возникновения пожара. При этом оповещается зона или группа зон в любой комбинации и последовательности согласно заранее установленному алгоритму. Для каждой зоны предусмотрено свое сообщение, количество повторов и порядок передачи, которых устанавливаются. Для подключения зон оповещения используется **СЗ** (см. выше). Оператор имеет возможность приостановить и, если необходимо, скорректировать процесс автоматического оповещения. Все события, а также действия оператора записываются в протокол аварии.

**ВНИМАНИЕ!** В процессе работы оператора (на те или иные его действия), в программе могут появляться различные информационные сообщения (всплывающие окна). После прочтения данного сообщения оператор **ОБЯЗАТЕЛЬНО!** должен закрыть данное окно.

### **5.1.6 ПРИЕМНИК**

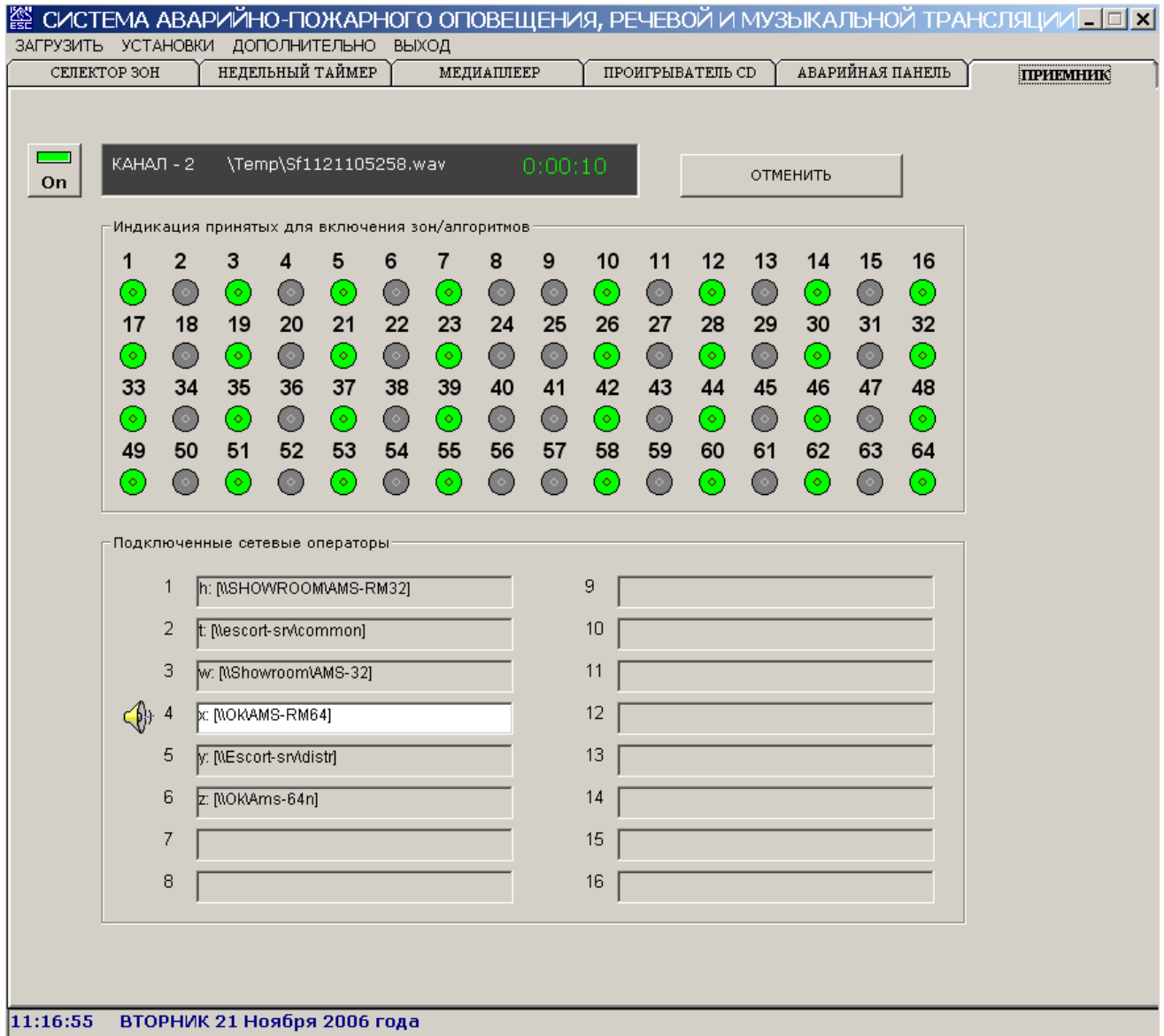

### **Рис.7**

**ПРМ** (рис.7) предназначен для приема сообщений, с последующей трансляцией их в нужные зоны.

Программа позволяет работать одновременно с 16-ю **УК** или **АК** (работающими по ЛВС). Удаленная консоль - это программа, устанавливаемая на компьютере, подключенном к ЛВС. Подключение **УК** осуществляется в меню СЕТЕВОЕ ОКРУЖЕНИЕ (см. ниже).

**ПРМ** позволяет:

1. Принимать речевое сообщение и информацию о подключаемых зонах от **УК**, устанавливать приоритет и очередность оповещения, транслировать звуковой сигнал в выбранные зоны. При этом музыкальная трансляция, если она была, приглушается. После завершения сообщения восстанавливается музыкальная трансляция и ранее подключенные зоны.

2. Принимать аварийный сигнал и информацию о номере алгоритма. При этом музыкальная трансляция и режим приема сообщений отключаются. Включается нужный алгоритм оповещения.

### **РАБОТА ПРОГРАММЫ**

После подключения консолей, перейдите на закладку "ПРИЕМНИК" и включите кнопку "НАЧАТЬ ПРИЕМ ДАННЫХ". При этом название на кнопке изменится на "ЗАВЕРШИТЬ ПРИЕМ ДАННЫХ".

Программа рассчитана на прием сообщений от 16 **УК**. В нижней части закладки, располагаются 16 полей, в которых отображаются названия сетевых ресурсов (папок с установленными и запущенными программами AMS-RM64). Если **УК** включена и готова к передаче сообщения, то поле, в котором отражено сетевое подключение этой консоли, меняет цвет на белый и слева от поля появляется иконка громкоговорителя. При поступлении сообщения от **УК** иконка меняет свой цвет на желтый. На информационном табло отображается наименование передаваемого сообщения и время до конца передачи. Под информационным табло (рис.7) располагаются индикаторы подключаемых зон, которые загораются во время передачи сообщения. Текущее сообщение можно отменить, нажав кнопку "ОТМЕНИТЬ ТЕКУЩЕЕ СООБЩЕНИЕ ".

В аварийном режиме индикация осуществляется красным цветом.

### **6. УСТАНОВКА ПРОГРАММНОГО ОБЕСПЕЧЕНИЯ**

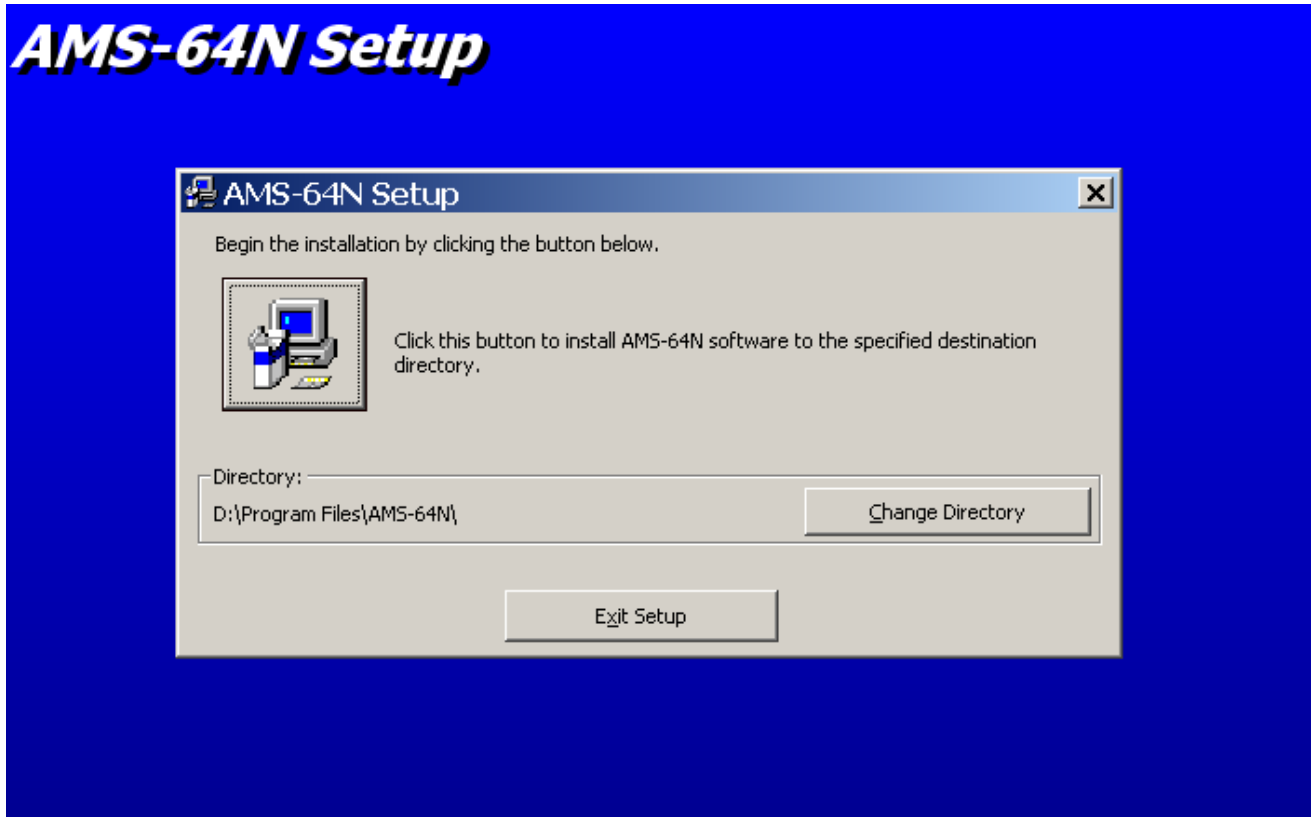

- 1. Вставьте в CD дисковод вашего компьютера диск с поставляемой программой.
- 2. Из папки Setup запустите программу Setup.exe
- 3. Укажите диск <sup>и</sup> папку для установки программы.

На ваш компьютер будет установлена Demo – версия.

Рабочая версия находится в папке "Рабочая версия". Рабочая версия работает только с ключом защиты (LPT или USB). Для правильной установки ключа см. соответствующие инструкции, (Instdrv.txt, Instruct.txt) находящиеся в папке "DrvForKey" на поставляемом CD-диске.

Файл рабочей версии необходимо скопировать в ту же папку, где находится Demo-версия и после установки ключа запустить.

Для получения временной рабочей версии (например, в случаи неисправности ключа), необходимо сообщить поставщику данного продукта серийный номер жесткого диска вашего **ПК**. Для получения этого номера, необходимо выполнить пункт меню **ДОПОЛНИТЕЛЬНО/Серийный номер**.

### **СЕРИЙНЫЙ НОМЕР**

В главном меню присутствует пункт, выполнив который появится окно с серийным номером диска "С:". Этот номер должен быть сообщен поставщику данного продукта. На инсталяционном диске предлагается Демо-версия, работающая в течении 1 часа, и имеющая панель для имитации зон пожара. Для получения полноценной версии необходимо связаться с поставщиком и указать серийный номер диска С.

## **7. НАСТРОЙКА ПРОГРАММНОГО ОБЕСПЕЧЕНИЯ.**

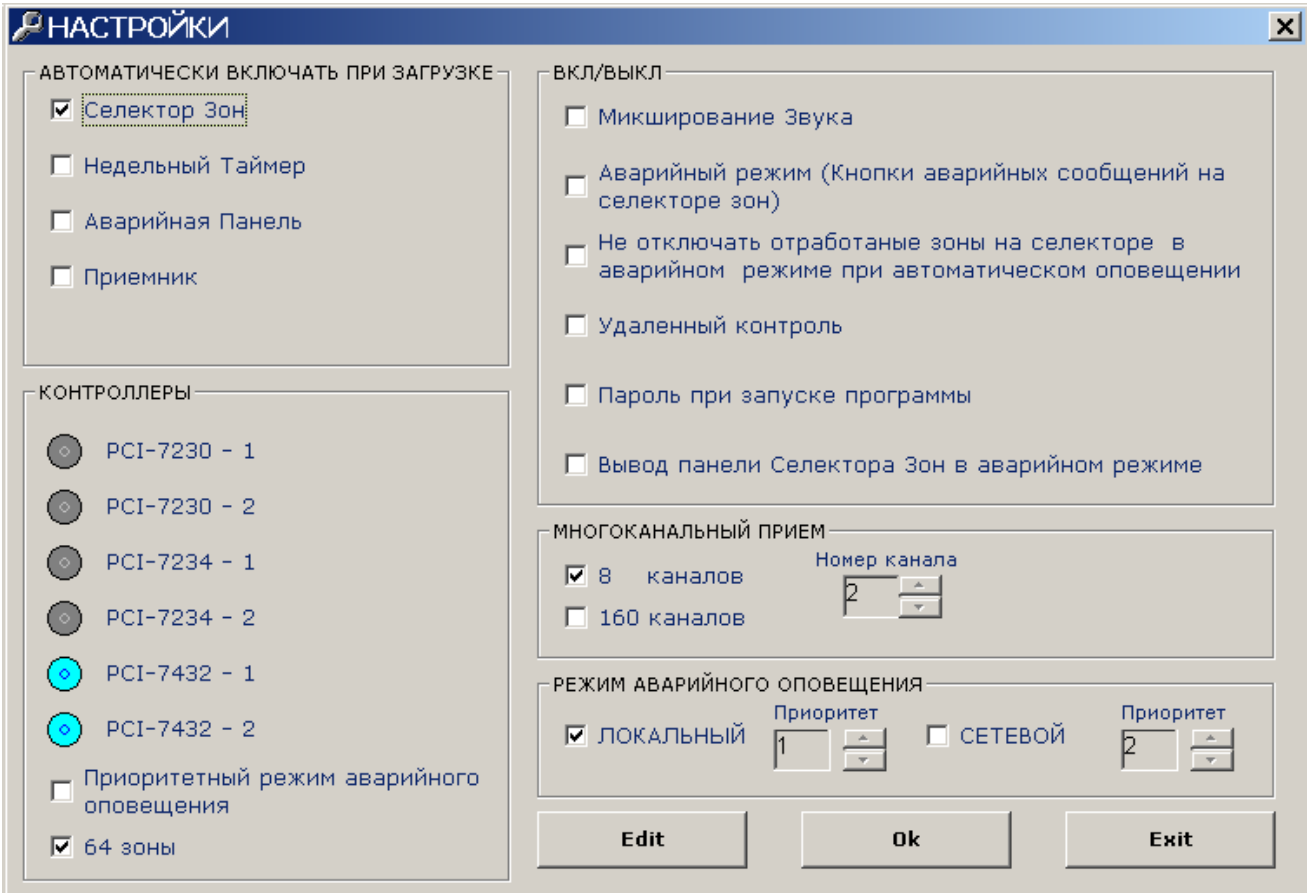

#### **Рис.8**

Настройку программы можно осуществить, выполнив пункт меню **ЗАГРУЗИТЬ/НАСТРОЙКИ** После подтверждения пароля, загрузится форма (рис. 8), где можно осуществить следующие настройки:

### АВТОМАТИЧЕСКИ ВКЛЮЧАТЬ ПРИ ЗАГРУЗКЕ

Селектор зон, Недельный таймер, Аварийная панель, Приемник.

Установленный флажок означает, что данный модуль будет автоматически включен при запуске программы.

ВКЛ/ВЫКЛ

#### **Микширование звука**

Установленный флажок означает, что включение гонга, аварийного сообщения, включенные на селекторе, не приглушат звук с музыкальных источников. При этом МР3-плеер и CD-проигрыватель. Если флажок в данном окне не установлен, то гонг, сообщение, приглушат звук с МР3-плеера и CDпроигрывателя.

### **Аварийный режим**

Установленный флажок означает, что кнопки ALARM, CHIME, MESSAGE на селекторе зон, изменят свои названия на ALARM1, ALARM2, ALARM3. В списки, принадлежащие этим кнопкам, будут помещены звуковые файлы, находящиеся в папке ALARM. Этот режим рекомендуется в Alarm версии.

### **Не выключать отработанные зоны аварии**

Установленный флажок в данном окне означает, что при завершении оповещения необходимой зоны аварии, эта зона не будет отключена. При последовательном оповещении все задействованные зоны останутся подключенными. При отсутствии флажка по окончании оповещения данная зона отключается.

#### **Приоритетный режим аварийного оповещения**

Данный пункт меню доступен при условии, что на ПК установлены два контроллера (один для управления музыкальной трансляцией, другой – аварийным оповещением). Установленный флажок в этом пункте меню предполагает использование в системе двух уровней приоритета. По низкому приоритету происходит управление музыкальным каналом или каналом речевого оповещения. По высшему приоритету происходит только аварийное оповещение. Двухприоритетный режим работы реализуется подключением выходов контроллеров к блокам реле.

#### **64 зоны**

Флажок устанавливается для 64 зонной системы, при использовании 2-х контроллеров.

### **Удаленный контроль**

При установленном флажке в этом окне, данная программа осуществляет взаимодействие с программой AMS-NC.

#### **Пароль при запуске программы**

При установленном флажке в этом окне, при загрузке программы будет запрошен пароль, без подтверждения которого работа в системе будет невозможна (при первоначальной установке пароль отсутствует). Установка и смена пароля осуществляется в соответствующем пункте основного меню.

#### **Вывод панели селектора зон в аварийном режиме**

Установленный флажок в этом окне означает, что при возникновении аварийной ситуации панель с **СЗ** будет развернута и выведена на экран поверх всех окон.

#### КОНТРОЛЛЕРЫ

Осуществляется индикация подключенных контроллеров. Индикация осуществляется при условии, что контроллеры установлены и включены.

#### МНОГОКАНАЛЬНЫЙ ПРИЕМ

Для многоканального режима необходимо установить флажок в нужном окне. При работе с консолью AMS-RM64 флажок устанавливается в окошке – "8 каналов". При работе с консолью SX-RM160 флажок устанавливается в окошке – 160 каналов. Каждой системе назначается свой номер.

**ВНИМАНИЕ:** Если флажок не установлен, то данная система будет принимать информацию, предназначенную для всех каналов.

Установите флажок в нужном окне в зависимости от выбранного режима работы. ЛОКАЛЬНЫЙ – от пожарной станции. СЕТЕВОЙ – по **ЛВС.**

### **8. РАБОТА ПО ЛВС**

Сетевая версия SX-64N – это программа (основная программа, осуществляющая управление системой оповещения), работающая по ЛВС. Данная программа это приемник, принимающий информацию от другой программы (Передатчика AMS-RM32/64 или по другому - виртуальной микрофонной консоли). Эти программы устанавливаются на компьютерах, подключенных к ЛВС. Папки с установленными программами д.б. открыты для взаимного чтения.

Порядок установки и запуска программ следующий:

- 1) Проинсталлировать программу SX-64N.
- 2) Открыть папку с установленной программой для чтения по ЛВС.
- 3) Проинсталлировать программу AMS-RM32/64.
- 4) Открыть папку с установленной программой для чтения по ЛВС.
- 5) На компьютере с установленной программой AMS-64N, в настройках сетевого окружения добавить логические диски с установленными программами AMS-RM32/64.
- 6) На компьютере с установленными программами AMS-RM32/64, в настройках сетевого окружения добавить логический диск с установленной программой SX-64N.

### **СЕТЕВЫЕ НАСТРОЙКИ**

### Выполните пункт меню **СЕТЕВЫЕ НАСТРОЙКИ**

Запустится форма изображенная ниже:

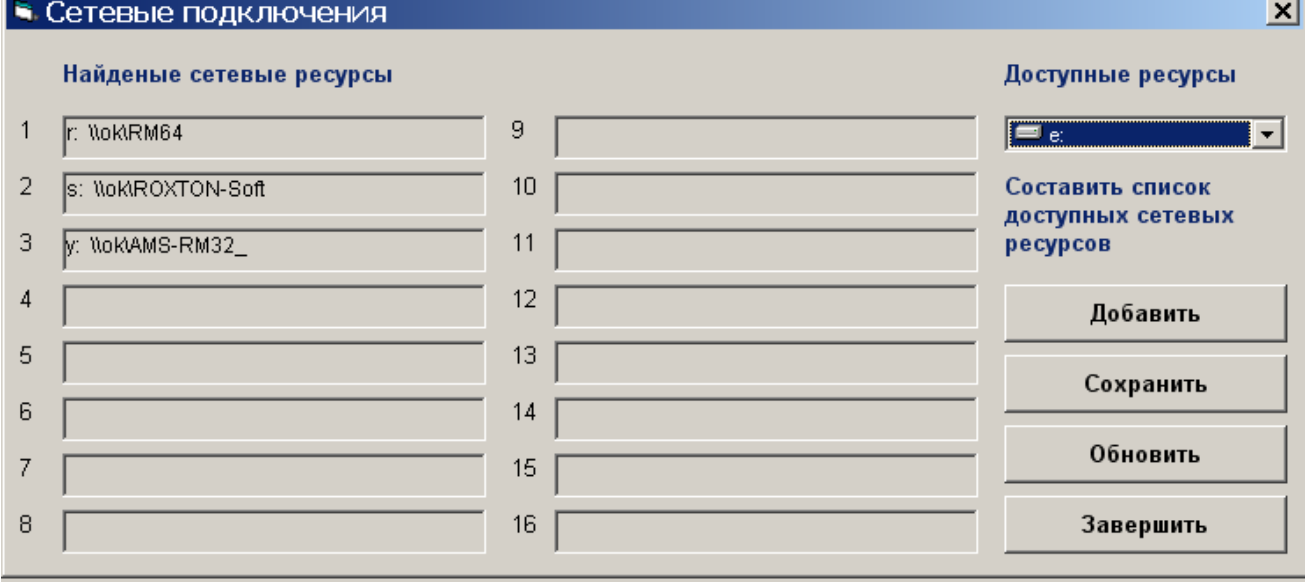

При первоначальном запуске найденные сетевые ресурсы высвечиваться не будут. Выполните следующие действия:

- 1) Нажмите кнопку "**Дабавить**". В списке слева появятся найденные ресурсы.
- 2) Нажмите кнопку "**Сохранить**". Найденные ресурсы будут занесены в исполнительный текстовый файл Netuse.bat. Который и будет автоматически обновлять ресурсы при первоначальном запуске программы.
- 3) Завершите настройки.

Данную процедуру следует выполнить на обеих программах (приемная, передающая) Запустите программы, которые автоматически должны обнаружить друг друга.

Подключение сетевых консолей фактически является администрированием программы. Первая по счету подключенная консоль имеет самый высокий приоритет. Рекомендуем первой по счету подключать программу АК. При одновременной передаче все сообщения от УК выстраиваются в очередь и передаются в порядке приоритета**.** 

### **9. РЕКОМЕНДАЦИИ ПО УСТАНОВКЕ КОНТРОЛЛЕРА**

Для правильной установки контроллера, воспользуйтесь пакетом документации, прилагаемым к нему.

Общие рекомендации по взаимодействию программного обеспечения и предлагаемых к использованию цифровых контроллеров сводятся к следующему:

1. Для функционирования контроллера должен быть обязательно установлен драйвер, прилагаемый для него.

2. Контроллеров может быть два. Первый контроллер – это первый (по порядку), установленный и найденный системой контроллер.

5. Пожалуйста, обратите внимание на аккуратное извлечение прилагаемого контроллера из упаковки.

## **10. ВОЗМОЖНЫЕ НЕИСПРАВНОСТИ И МЕТОДЫ ИХ УСТРАНЕНИЯ**

1. В процессе эксплуатации программы при некорректных действиях оператора в программе могут возникать информационные окна с сообщениями или предупреждениями о возникающих ошибках. В этом случае оператор должен воспользоваться подсказкой в информационном окне или, используя подробную инструкцию по эксплуатации (обращайтесь к поставщику), устранить данную проблему.

2. В случае серьезной ошибки или при разрушении базы данных оператор должен выгрузить программу и переименовать файл копии базы данных "DataCopy.mdb", который создается при каждой загрузке. Ему необходимо присвоить имя базы данных используемое для конкретной версии (Data32r.mdb).

Если после загрузки ошибка не исчезнет, то необходимо переустановить программу.

3. В случае зависания программы необходимо воспользоваться диспетчером задач или перезапустить операционную систему.

### **11. КОМПЛЕКТНОСТЬ ПОСТАВКИ**

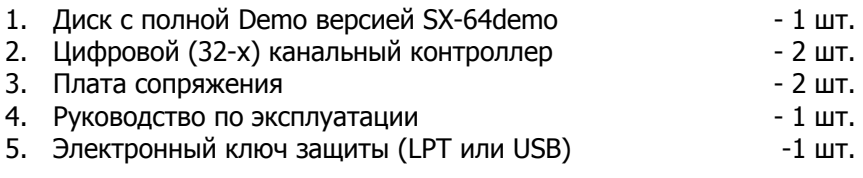

# **12. ГАРАНТИЙНЫЕ ОБЯЗАТЕЛЬСТВА**

1. Настоящая гарантия действительна только при предъявлении оригинального счета или квитанции о продаже программного обеспечения.

2. Настоящая гарантия не дает права на возмещение и покрытие ущерба, произошедшего в результате неправильной эксплуатации данного продукта.

3. Настоящая гарантия недействительна в случае незаконного приобретения или установки данного продукта.

4. Настоящая гарантия предоставляет право на бесплатное обновление программного обеспечения в течение года и немедленного устранения возникающих неполадок. Для этого необходимо связаться с поставщиком данного продукта и описать возникшую неполадку, тип версии и серийный номер диска. Поставщик в минимальный срок обязуется по указанному адресу выслать исправленный вариант рабочей программы.

5. Настоящая гарантия не ущемляет законных прав потребителя, предоставленных ему действующим законодательством страны, и прав потребителя по отношению к дилеру, возникающих из заключенного между ними договора купли-продажи.

### **© Все права защищены. Незаконное использование данного продукта ведет к ответственности, предусмотренной Российским законодательством.**